# Acer LCD Monitor Quick Start Guide (QSG)

### Important safety instructions

Please read the following instructions carefully.

- 1. To clean the LCD monitor screen: Be sure that your monitor is electrically rated to operate with the AC power available in your location.
  - Turn off the LCD monitor and unplug the power cord.
  - Spray a non-solvent cleaning solution onto a rag and clean the screen gently.
  - NEVER SPRAY OR POUR ANY LIQUID DIRECTLY ONTO THE SCREEN OR CASE.
  - PLEASE DO NOT USE ANY AMMONIA OR ALCOHOL-BASED CLEANERS ON THE LCD DISPLAY SCREEN OR CASE.
  - Acer will not be liable for damage resulting from use of any ammonia or alcohol-based cleaners.
- 2. Do not place the LCD monitor near a window. Exposing the monitor to rain, moisture or sunlight can severely damage it.
- 3. Do not apply pressure to the LCD screen. Excessive pressure may cause permanent damage to the display.
- 4. Do not remove the cover or attempt to service this unit yourself. An authorized technician should perform servicing of any nature.
- Store the LCD monitor in a room with a temperature of -20° to 60°C (-4° to 140°F). Storing the LCD monitor outside this range may result in permanent damage.
- 6. Immediately unplug your monitor and call an authorized technician if any of the following circumstances occur:
  - Monitor-to-PC signal cable is frayed or damaged.
  - · Liquid spills onto the LCD monitor or the monitor is exposed to rain.
  - The LCD monitor or case is damaged.

## Package contents

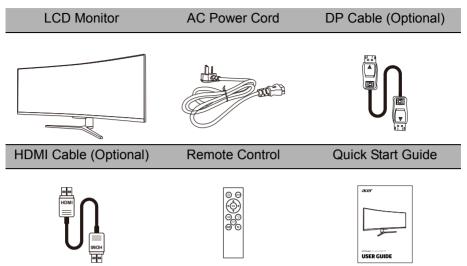

# English

## Attaching the monitor to the base

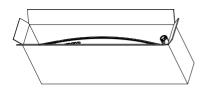

1. Unpack the box. Take out the styrofoam and set it aside.

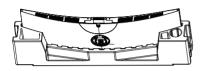

3. Take the LCD monitor out of the box carefully and put it upside down on the styrofoam.

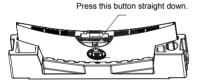

5. When detaching the base, remove the semicircular cover first, then press down the quick release button as illustrated.

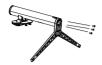

2. Tighten the base and stand arm with three screws.

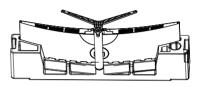

4. Attach the base of step 2 to the quick release notch of the LCD monitor securely.

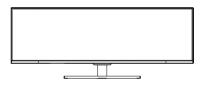

6. Flip the LCD monitor over to make it stand upright on the desk where it will be used. (Note: Do NOT press the screen to avoid damage any time.)

# Connecting Your Monitor to a Computer

- 1. Make sure both the monitor and computer are powered-OFF.
- 2. Connect DP Cable (Only DP-input model)
  - a. Make sure both the monitor and computer are powered-OFF.
  - b. Connect the DP cable to the computer.
- 3. Connect HDMI Cable (Only HDMI-input model)
  - a. Make sure both the monitor and computer are powered-OFF.
  - b. Connect the HDMI cable to the computer.
- 4. Plug the power cords of your computer and your monitor into a nearby electrical outlet.

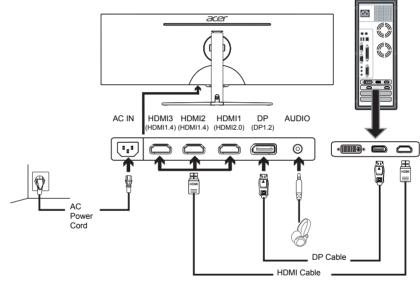

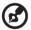

- Note: 1. The audio output function depends on models. Please refer to User's Guide for more information.
  - DP (1.2): 3840x1080 supports 120Hz (also support overclock to 144Hz, but there is no guarantee to use normally under this status). HDMI (2.0): 3840x1080, supports up to 120Hz.
    HDMI (1.4): 3840x1080, supports up to 60Hz.
    - HDMI (1.4): 3840x1080, supports up to 60Hz.
  - 3. When Overclocking is enabled, Over Drive will be automatically set to Off. Meanwhile, Overclocking may result in flicker or other adverse effects that may derive from the total configuration of the system connected to the display, and possibly, in addition, the display's panel specifications. It may be possible to resolve or reduce such effects by setting a lower refresh rate.

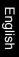

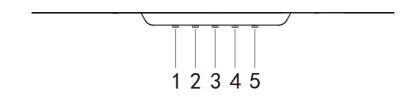

| No. | lcon          | Item                  | Description                                                                                                    |
|-----|---------------|-----------------------|----------------------------------------------------------------------------------------------------|
| 1   | ₩ / <b>*)</b> | Mode / Exit           | <ul><li>a. Press to trigger Mode control.</li><li>b. When the OSD menu is enabled, press to exit the current menu and go back one level.</li></ul> |
| 2   | ÷             | Brightness /<br>Enter | <ul><li>a. Press the key to open the Brightness control.</li><li>b. When the OSD menu is enabled, press to enter to next level.</li></ul>          |
| 3   |               | Input button/+        | <ul><li>a. Press to toggle input sources.</li><li>b. When the OSD menu is enabled, press to select or return to the previous menu.</li></ul>       |
| 4   |               | OSD functions/-       | <ul><li>a. Press to view the OSD.</li><li>b. When the OSD menu is enabled, press to select or go to the next menu.</li></ul>                       |
| 5   | POWER         | Power button          | Turns the monitor on/off. Blue indicates<br>power on.<br>Blinking Blue indicates standby mode.                                                     |

FreeSync (HDMI/DP Only):

It can allow a FreeSync supported graphics source to dynamically adjust display refresh rate based on typical content frame rates for power efficient, virtually stutter free and low-latency display.

## Regulations and safety notices

#### FCC notice

This device has been tested and found to comply with the limits for a Class B digital device pursuant to Part 15 of the FCC rules. These limits are designed to provide reasonable protection against harmful interference in a residential installation. This device generates, uses, and can radiate radio frequency energy and, if not installed and used in accordance with the instructions, may cause harmful interference to radio communications.

However, there is no guarantee that interference will not occur in a particular installation. If this device does cause harmful interference to radio or television reception, which can be determined by turning the device off and on, the user is encouraged to try to correct the interference by one or more of the following measures:

- · Reorient or relocate the receiving antenna.
- · Increase the separation between the device and receiver.
- Connect the device into an outlet on a circuit different from that to which the receiver is connected.
- · Consult the dealer or an experienced radio/television technician for help.

#### CE declaration of Conformity

Hereby, Acer Inc., declares that this LCD monitor is in compliance with the essential requirements and other relevant provisions of EMC Directive 2014/30/EU, Low Voltage Directive 2014/35/EU, and RoHS Directive 2011/65/EU and Directive 2009/125/EC with regard to establishing a framework for the setting of ecodesign requirements for energy-related product.

#### Notice:

In order to prevent damage to the monitor, do not lift the monitor by its base.

#### Notice: Shielded cables

All connections to other computing devices must be made using shielded cables to maintain compliance with EMC regulations.

#### Notice:

Acer monitor is purposed for video and visual display of information obtained from electronic devices.

#### Notice: Peripheral devices

Only peripherals (input/output devices, terminals, printers, etc.) certified to comply with the Class B limits may be attached to this equipment. Operation with non-certified peripherals is likely to result in interference to radio and TV reception.

#### Caution

Changes or modifications not expressly approved by the manufacturer could void the user authority, which is granted by the Federal Communications Commission, to operate this product.

#### Operation conditions

This device complies with Part 15 of the FCC Rules. Operation is subject to the following two conditions: (1) this device may not cause harmful interference, and (2) this device must accept any interference received, including interference that may cause undesired operation.

#### Notice: Canadian users

This Class B digital apparatus complies with Canadian ICES-003.

#### Remarque à l'intention des utilisateurs canadiens

Cet appareil numérique de la classe B est conforme à la norme NMB-003 du Canada.

Disposal of Waste Equipment by Users in Private Household in the European Union

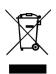

This symbol on the product or on its packaging indicates that this product must not be disposed of with your other household waste. Instead, it is your responsibility to dispose of your waste equipment by handing it over to a designated collection point for the recycling of waste electrical and electronic equipment. The separate collection and recycling of your waste equipment at the time of disposal will help to conserve natural resources and ensure that it is recycled in a manner that protects human health and the environment. For more information about where you can drop off your waste equipment for recycling, please contact your local city office, your household waste disposal service or the shop where you purchased the product.

# SPECIFICATION

|                           | Driving System | TFT Color LCD                                     |  |
|---------------------------|----------------|---------------------------------------------------|--|
|                           | Size           | 49 "W (124 cm)                                    |  |
|                           | Pixel pitch    | 0.1038 (H) x 0.31145 (V)                          |  |
|                           |                |                                                   |  |
|                           | Brightness     | 400 nits (typ.)                                   |  |
|                           | Contrast       | 100,000,000:1 Max. (ACM)                          |  |
| LCD Panel                 | Viewable angle | 178° (H) 178° (V) (CR≥10)                         |  |
|                           | Response time  | 4 ms (G to G)                                     |  |
|                           | Panel Type     | VA                                                |  |
|                           | Video          | Digital Interface                                 |  |
|                           | H-Frequency    | 53.53~160.56 KHz                                  |  |
|                           | V-Frequency    | 48~144 Hz                                         |  |
| Display Colors            |                | 16.7M Colors                                      |  |
| Dot Clock                 |                | 597 MHz                                           |  |
|                           |                | DP: 3840x1080 @120Hz (Support overclock to 144Hz) |  |
| Max. Resolution           |                | HDMI1(2.0): 3840x1080 @120Hz                      |  |
|                           |                | HDMI2/3(1.4): 3840x1080 @60Hz                     |  |
| Plug & Play               |                | VESA DDCCI/DDC2B                                  |  |
| Energy Efficiency Class   |                | В                                                 |  |
| *Annual Energy Consumpt   | ion            | 97 (kWh) (for HDMI-input Model)                   |  |
| Baura                     | ON Mode        | 60W (typ.)                                        |  |
| Power consumption         | Sleep Mode     | 0.5W (typ.)                                       |  |
| @200cd/m <sup>2</sup>     | Off            | 0.35W (typ.)                                      |  |
|                           | l              | DP (Only DP Model)                                |  |
| Input Connector           |                | HDMI (Only HDMI model)                            |  |
|                           |                | DP signal (Only DP-Input Model)                   |  |
| Input Video Signal        |                | HDMI signal (Only HDMI-Input Model)               |  |
| Speakers                  |                | 3W x 2                                            |  |
| Audio                     |                | Audio-Output (Only Audio-Output Model)            |  |
|                           |                | Horizontal: 1195.8 mm                             |  |
| Maximum Screen Size       |                | Vertical: 336.3 mm                                |  |
| Power Source              |                | 100-240V. 50/60Hz                                 |  |
|                           |                | Operating Temp: 5° to 35°C                        |  |
| Environmental Considerati | one            | Storage Temp: -20° to 60°C                        |  |
|                           | 0113           | Operating Humidity: 20% to 80%                    |  |
| Dimensions                |                | 1198 (W) x 456 (H) x 240 (D) mm                   |  |
| Weight (N. W.)            |                |                                                   |  |
| weight (N. W.)            |                | 11.4 kg/Unit (net)<br>Tilt: -5° to +15°           |  |
|                           |                |                                                   |  |
| Machaniam anaa            |                | Swivel: N/A                                       |  |
| Mechanism spec            |                | Height adjustment: N/A                            |  |
|                           |                | Pivot: N/A                                        |  |
|                           |                | Detachable foot stand: Yes                        |  |

|                       |                        | Brightness                        | Volume Mute                         |
|-----------------------|------------------------|-----------------------------------|-------------------------------------|
|                       |                        | Contrast                          | Over Drive                          |
|                       |                        | Black Boost                       | FreeSync                            |
|                       |                        | Blue Light                        | Refresh Rate Num.                   |
|                       |                        | ACM                               | Aim Point                           |
|                       |                        | HDR                               | Language                            |
|                       |                        | Super Sharpness                   | OSD Timeout                         |
|                       |                        | Gamma                             | Transparency                        |
| External Controls     | Functions              | Color Temp.                       | OSD Lock                            |
|                       |                        | Modes                             | Input Auto Source                   |
|                       |                        | Color Space                       | DP Format                           |
|                       |                        | Grayscale Mode                    | Wide Mode                           |
|                       |                        | 6-axis Hue                        | Ambient Light                       |
|                       |                        | 6-axis Saturate                   | Hot Key Assignment                  |
|                       |                        | DDC/CI                            | HDMI Black Level                    |
|                       |                        | Quick Start Mode                  | LED Control                         |
|                       |                        | DFHD-144Hz Mode                   |                                     |
|                       | subject to change with |                                   | 4 hours per day, 365 days per year. |
| Regulatory Compliance | •                      | ing the typical power consumption | riours per day, 505 days per year.  |
|                       |                        |                                   |                                     |
| regulatory compliance |                        |                                   |                                     |
|                       |                        |                                   |                                     |
|                       |                        |                                   | n 🕑 🕱 🧥 COF                         |
| CEF©                  |                        |                                   |                                     |
|                       |                        |                                   |                                     |
|                       |                        |                                   |                                     |
|                       |                        |                                   |                                     |
|                       |                        |                                   |                                     |

Find manuals and other documents for your Acer product on the official Acer support website. **Note**:

- HDMI1 (2.0): Support max timing resolution (3840x1080-120Hz), support (FreeSync2 & HDR).
- HDMI2 (1.4): Support max timing resolution (3840x1080-60Hz).
- HDMI3 (1.4): Support max timing resolution (3840x1080-60Hz).
- DP: Support max timing resolution (3840x1080-120Hz), support (FreeSync2 & HDR), also support overclock to 3840x1080-144Hz. (There is no guarantee for normal operation under Overclocking and FreeSync "Extreme" mode.)